Hier lernst du, wie du die Projektorwarnungen deines Activboards deaktivieren kannst. Da "unser" Projektormodell keinen Filter besitzt, kann man die Projektowarnungen getrost deaktivieren.

## ActivManager starten

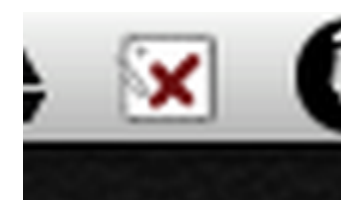

Klicke auf das Icon des "ActivManagers" in der Menuleiste.

## Systemsteuerung öffnen

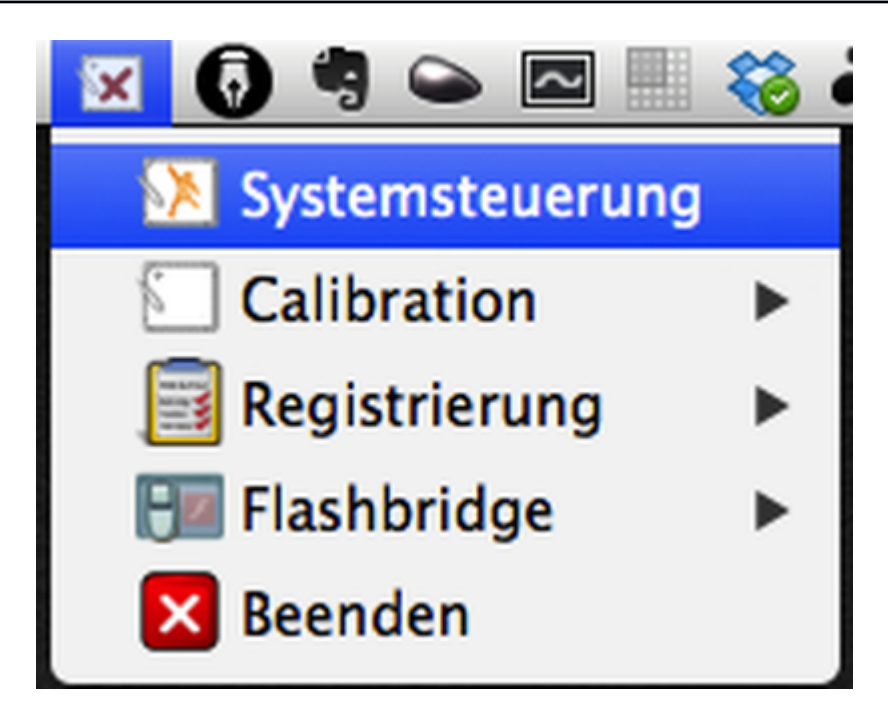

Nun öffnet sich das Menu des ActivManagers. Klicke auf "Systemsteuerung".

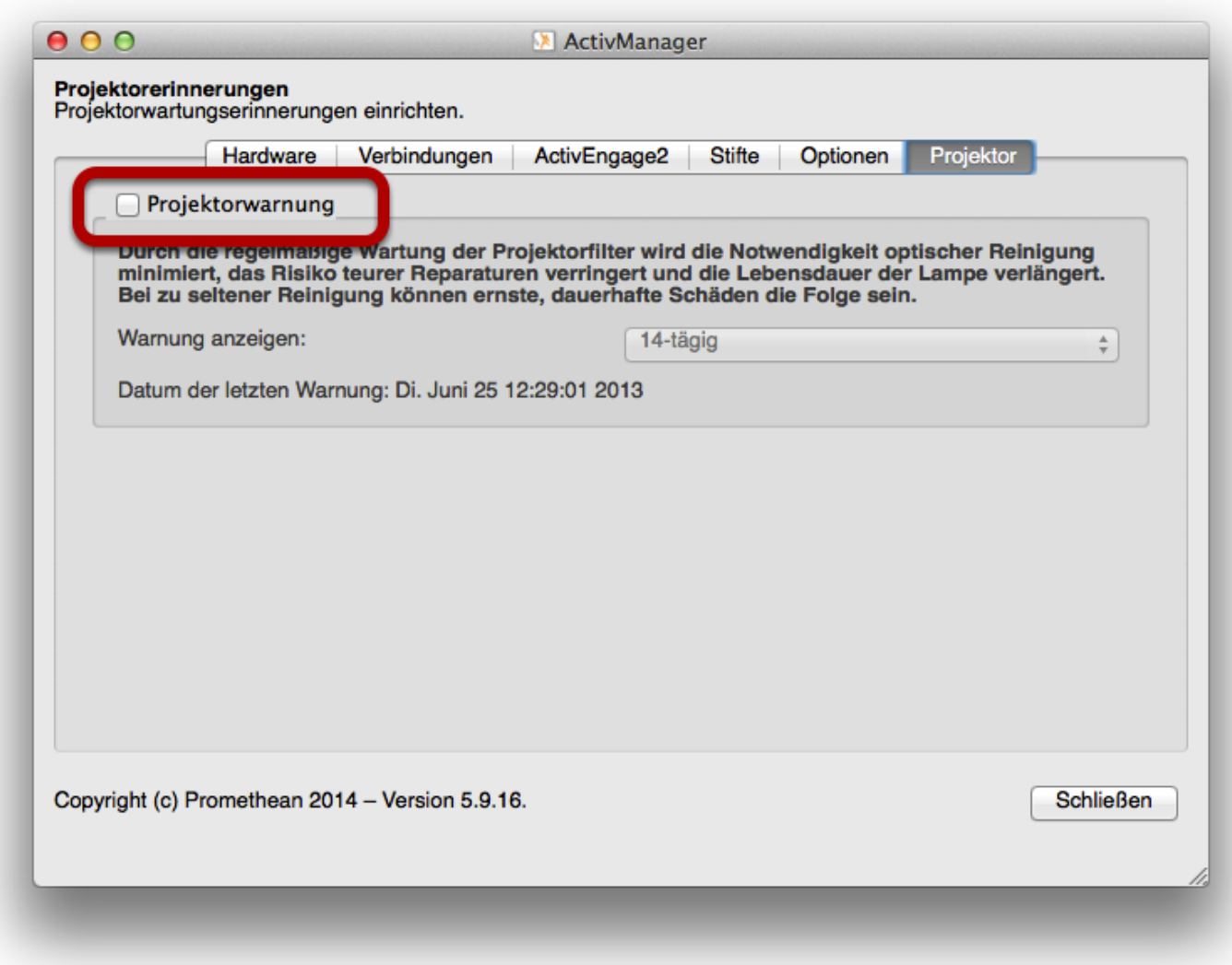

In der Rubrik "Projektor" kannst du die Checkbox "Projektorwarnung" deaktivieren.